# Installing SOLO® Writing Coach with

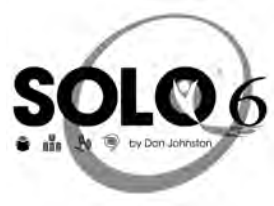

SOLO Writing Coach installs Assignments, eText, Topic Dictionaries, and a PDF of the Implementation Guide. To complete the Writing Coach lessons, you need only the Assignments. Windows users need to follow one of the procedures on this page to access the Assignments. If you want to use the optional eText chapters or the Topic Dictionaries, please see **Windows and Macintosh - Optional Additional Supports**.

# Windows – if only SOLO 6 is installed

If SOLO 6 is the version of SOLO on your computer and your operating system is prior to Windows 7, the SOLO Writing Coach installer asks you where it should save the files. Although you can save files in any folder, we recommend the procedure below. This saves you time in retrieving files later.

**Note:** If your operating system is Windows 7, the files install automatically in the correct location.

- 1. Insert the CD and double-click **SOLO Writing Coach**.
- 2. After the license agreement, you see a message saying that SOLO is not on your computer. Don't worry – if you know it is installed, nothing happened to it; the installer is just looking for it in a different place.
- 3. Click **Browse**, select C:\Program Files\DonJohnston and click **OK**.
- 4. Click **Next**, **Next** and **Finish**. You have completed installing the Assignments.

# Windows - If SOLO 1.1 and SOLO 6.0 are installed

If you have *both* SOLO 1.1 and SOLO 6 on your computer, SOLO Writing Coach is automatically installed with SOLO 1.1. If you want to use SOLO Writing Coach with SOLO 6, you may -

- 1. Remove SOLO 1.1 from the computer and follow the directions above. OR
- 2. Move the SOLO Writing Coach Assignment files from the SOLO 1.1 Assignments folder to the SOLO 6 Assignments folder as follows:

 **From**: C:\DonJohnston\SOLO\Content\Assignments

 **To**: C:\Program Files\DonJohnston\SOLO\Content\Assignments

SOLO Writing Coach Assignment names begin with PLANS, PLEASE or Summary and end with .asn.

# Need Help for SOLO 6?

For procedures and feature descriptions for SOLO 6, go to the **Help** menu in the SOLO programs.

**Windows and Macintosh - Optional Additional Supports**, continued on the next page.

## Windows and Macintosh - Optional Additional Supports

#### • **Co:Writer® Topic Dictionaries**:

SOLO Writing Coach installs Topic Dictionaries for specific lessons. These are not required to complete the lessons but if you plan on taking full advantage of Co:Writer, you can access them as follows:

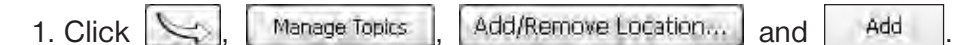

2. (**Windows - if only SOLO 6 is installed**)

Select C:\Program Files\DonJohnston\Common\SOLO Topics OR

(**Macintosh – any version**) Select Applications\DonJohnston\Common\SOLO Topics

3. Click and .

From now on, when you launch Co:Writer, the SOLO Writing Coach Topic Dictionaries appear in the  $\Box$  More Topics...  $\Box$ , **All Topics** list. Check the box in front of the Topic Dictionary and click OK. Click  $\leq$  again and start using Co:Writer.

SOLO Writing Coach Topic Dictionary names begin with PLANS, PLEASE or Summary and end with .cwz.

### • **eText**:

SOLO Writing Coach installs full chapters of the paragraphs in the lessons. These are not required to complete the lessons; but if you want to use them for other purposes, you can access them by doing the following:

- 1. In Read:OutLoud, click  $\left|\frac{1}{n}\right|$
- 2. (**Windows if only SOLO 6 is installed**) Select C:\Program Files\DonJohnston\SOLO\Content\eText OR

(**Macintosh – any version**) Select Applications\DonJohnston\SOLO\Content\eText

3. Select the folder for the chapters – **Frederick Douglas Chapters**, **Tom Sawyer Chapters** or **Treasure Island Chapters**.

4. Select the eText file and click  $\Box$  Dpen

• **SOLO Writing Coach implementation Guide PDF**:

To open the electronic copy, double-click **WritingCoachImplementation.pdf** in the following folders: (**Windows - If only SOLO 6 is installed**) C:\DonJohnston\SOLO\UserGuides

OR

(**Macintosh – any version**) Applications\DonJohnston\SOLO\User Guides

For instructions on assigning the assignments to students, please see the **SOLO Writing Coach Quick Card**.